# AX92325

**2/4-port PCI Express 1 GigE PoE Card with M12 X-coded connector**

**User's Manual**

# USER'S MANUAL

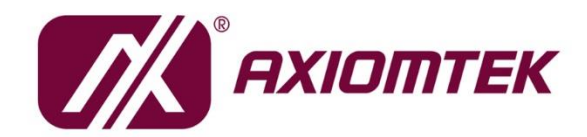

www.axiomtek.com

### <span id="page-1-0"></span>**Disclaimers**

This manual has been carefully checked and believed to contain accurate information. Axiomtek Co., Ltd. assumes no responsibility for any infringements of patents or rights of any third party, or any liability arising from such use.

Axiomtek does not warrant or assume any legal liability or responsibility for the accuracy, completeness or usefulness of any information in this document. Axiomtek does not make any commitment to update the information in this manual.

Axiomtek reserves the right to change or revise this document and/or product at any time without notice.

No part of this document may be reproduced, stored in a retrieval system, or transmitted, in any form or by any means, electronic, mechanical, photocopying, recording, or otherwise, without the prior written permission of Axiomtek Co., Ltd.

©**Copyright 2021 Axiomtek Co., Ltd. All Rights Reserved May 2021, Version A1 Printed in Taiwan**

# <span id="page-2-0"></span>**ESD Precautions**

The boards have integrated circuits sensitive to static electricity. To avoid damaging chipsets from electrostatic discharge, observe the following precautions:

- Do not remove boards or integrated circuits from their anti-static packaging until you are ready to install them.
- Before handling a board or integrated circuit, touch an unpainted portion of the system unit chassis for a few seconds. This will help to discharge any static electricity on a human body.
- When handling boards and components, wear a grounding wrist strap available from most electronic component stores.

# **Trademarks Acknowledgments**

Axiomtek is a trademark of Axiomtek Co., Ltd.

Windows $^{\circledR}$  is a trademark of Microsoft Corporation.

IBM, PC/AT, PS/2, VGA are trademarks of International Business Machines Corporation.

Intel<sup>®</sup> is a trademark of Intel Corporation.

Other brand names and trademarks are the properties and registered brands of their respective owners.

# **Table of Contents**

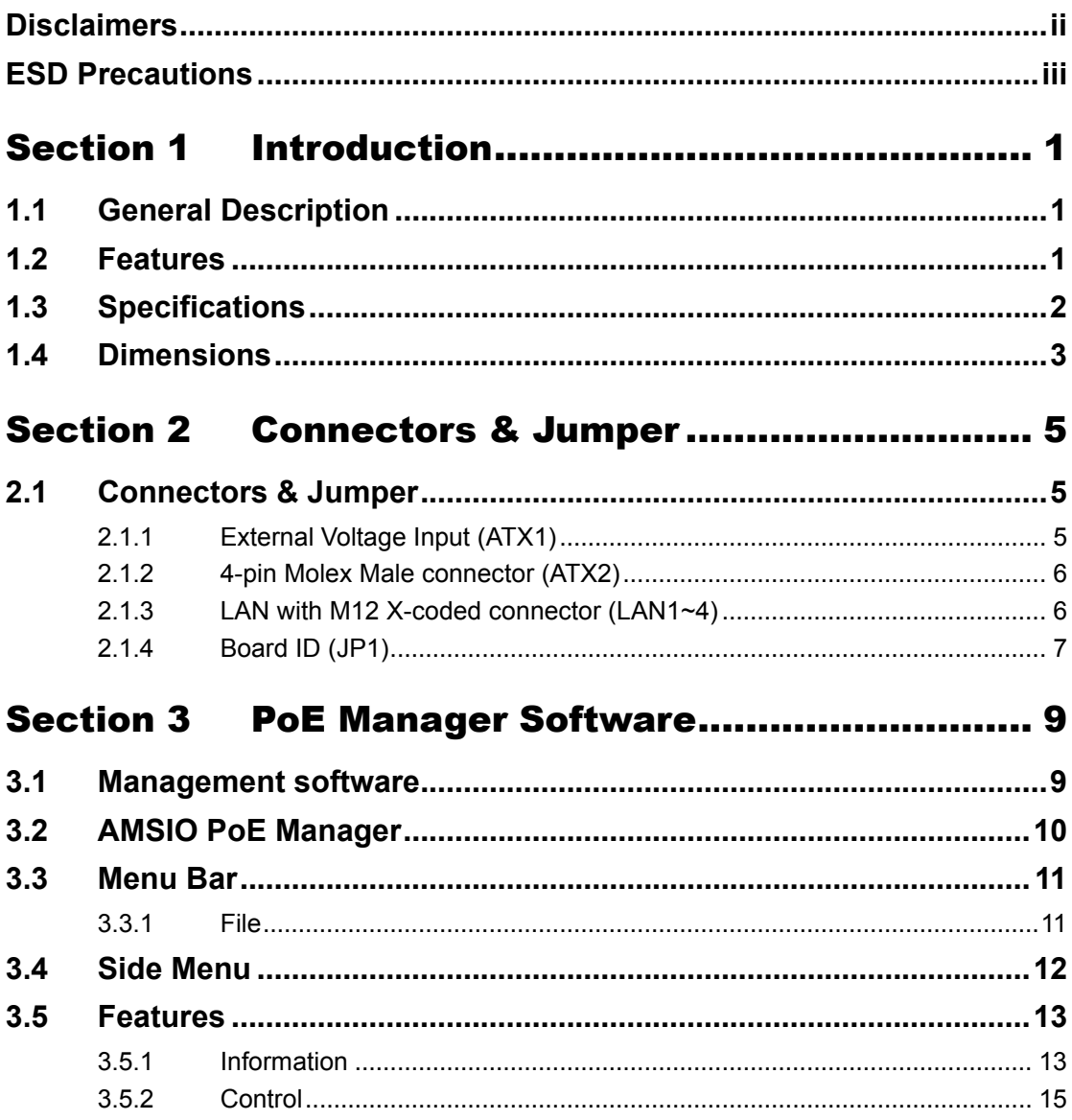

# **Section 1 Introduction**

<span id="page-4-0"></span>This section contains general information and detailed specifications of the AX92325 2/4-port PCI express 1 GigE PoE Card with M12 X-coded connector, including the following sections:

- ⚫ General Description
- **Features**
- **Specifications**
- ⚫ Dimensions

# <span id="page-4-1"></span>**1.1 General Description**

The AX92325 PoE (Power over Ethernet) card supports 2 or 4 independent Gigabit PoE ports, providing up to 30W of power at 54 VDC per port. It has a special design for the M12 connector that doesn't take up the space of other slots. With the support of PCIe x4 interface, the AX92325 can be easily integrated into Axiomtek's diverse products including industrial PCs, ATX motherboards, embedded systems, etc. Designed to help customers deploy machine vision cases and surveillance systems in railway applications, the AX92325 brings not only expandable functionality but also flexible configurations to fulfill a variety of vertical application needs, delivering an ideal solution that will ultimately benefit customers with reduced costs, simpler installation, and lower maintenance need.

# <span id="page-4-2"></span>**1.2 Features**

- ⚫ Four M12 x-coded connectors with special design (to avoid occupying two slots)
- ⚫ 2 or 4 independent Gigabit PoE ports
- ⚫ Supports 9.5KB Jumbo Frame and IEEE 1588
- ⚫ Compliant with IEEE802.3at to deliver 30W at 54 VDC per port
- PCI Express x4 compliant
- ⚫ 0°C to +60°C operating temperature range
- PoE power management software
- Supports LAN port smart on/off

# <span id="page-5-0"></span>**1.3 Specifications**

- ⚫ **Ethernet Port**
	- [Intel® Ethernet Controller I210-AT](http://ark.intel.com/products/64402/Intel-Ethernet-Controller-I210-IT) 2 or 4 GbE LANs with Intel® i210-AT controller; supports 9.5KB jumbo frame and IEEE 1588
- ⚫ **PoE capability**
	- IEEE 802.3at compliant; each port delivers up to 30W at 54 VDC
- ⚫ **Speed**
	- All LANs support 10/100/1000Mbps
- ⚫ **Port connector**
	- M12 X-coded connector
- ⚫ **Golden finger**
	- One for standard PCIex4 interface
- ⚫ **Dimensions**
	- W 168mm x D 111 mm
- ⚫ **OS support**
	- Windows<sup>®</sup> 7/10 (32/64-bit)
- ⚫ **Environmental**
	- Operating temperature:  $0^{\circ}$ C ~ 60°C with air flow
	- Operating humidity 10% ~ 95% non-condensing
	- Storage temperature: -20 $^{\circ}$ C ~ 80 $^{\circ}$ C
- ⚫ **Input Voltage**
	- 12VDC or 24VDC
- ⚫ **Power Requirements**
	- Power from PCIe slot: Max. 20W POE power output
		- 2.1A @ +12V
		- 1.2A @ +3.3V
	- Power from the ATX power connector: Max. 120W POE power output
		- 12A @ +12V or 6A @ +24V
		- 1.2A @ +3.3V (from PCIe slot)
	- Power from Molex power connector: max. 60W PoE power output

# <span id="page-6-0"></span>**1.4 Dimensions**

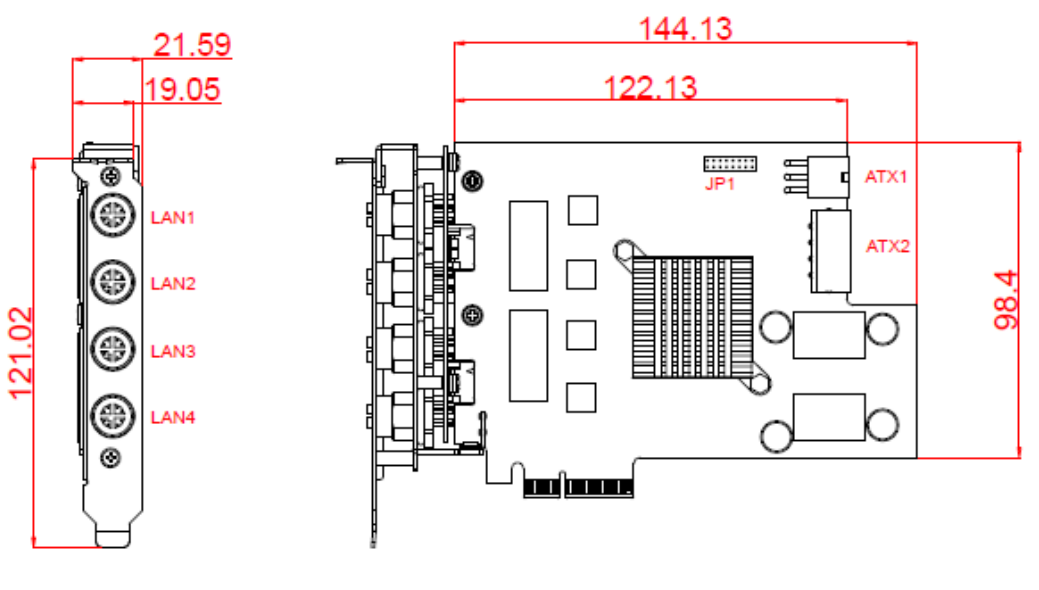

**Component Side**

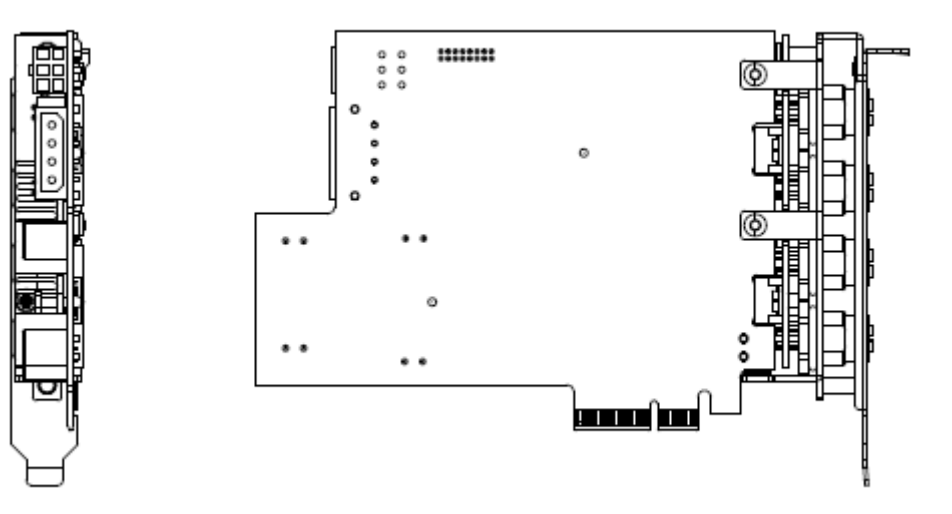

**Solder Side**

**This page is intentionally left blank**.

# **Section 2 Connectors & Jumper**

# <span id="page-8-1"></span><span id="page-8-0"></span>**2.1 Connectors & Jumper**

This section describes the pin definitions of all connectors and jumper settings. Connectors connect the board with other parts of the system. Loose or improper connection might cause malfunctions. Make sure all connectors are properly and firmly connected. The following table lists the function of each connector on the AX92325.

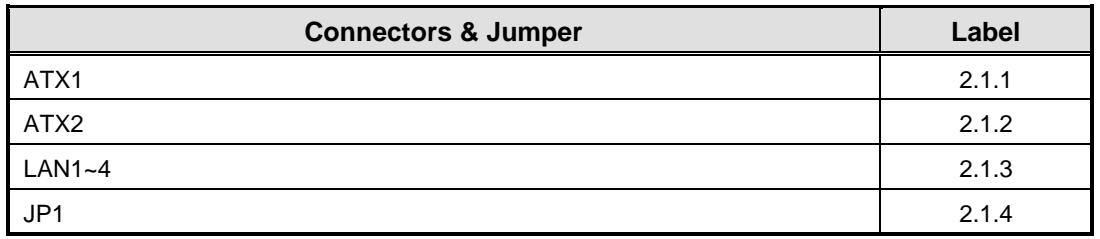

### <span id="page-8-2"></span>**2.1.1 External Voltage Input (ATX1)**

The power connector is used for the PoE function when the total power of the powered device is over 20 watts. The external power ATX1 is able to support max. 120 watts of PoE output.

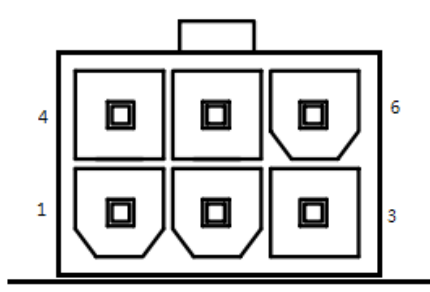

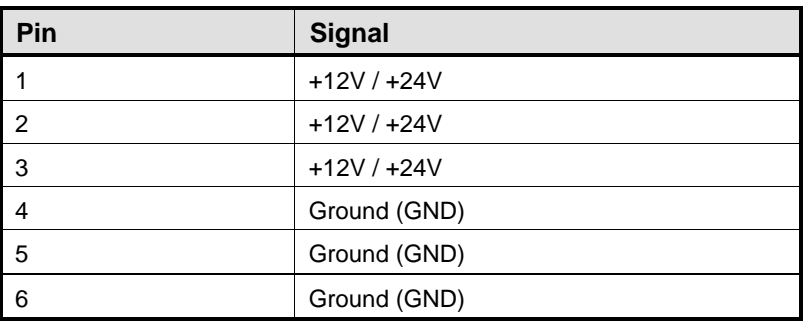

#### **Note:**

\* 24V power is for Axiomtek's products only.

\* 12V power is for 6-pin ATX power supply.

#### <span id="page-9-0"></span>**2.1.2 4-pin Molex Male connector (ATX2)**

The power connector is used for the PoE function when the total power of the powered device is over 20 watts. The external power ATX2 is able to support max. 60 watts of PoE output.

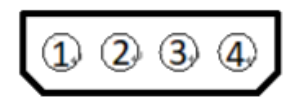

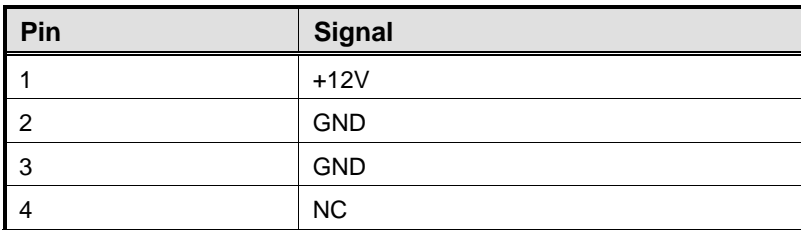

#### **Note:**

\*According to different PoE power budge requirements, refer to the following table of PoE power source.

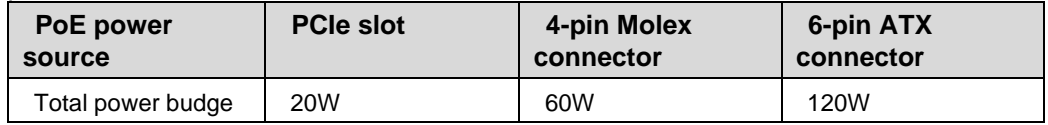

#### <span id="page-9-1"></span>**2.1.3 LAN with M12 X-coded connector (LAN1~4)**

The M12 8-pin LAN connector which supports 10/100/1000 Mbps is an X-coded type.

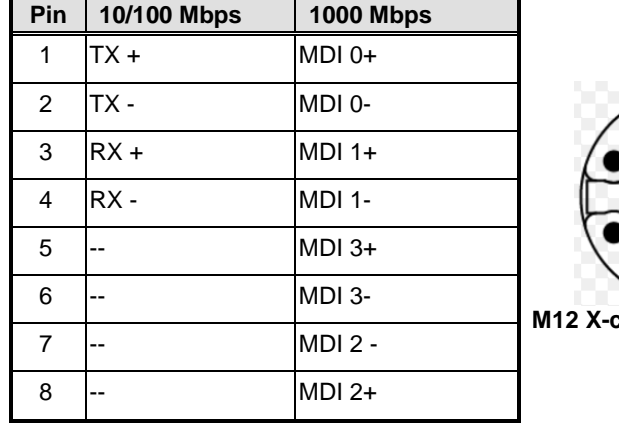

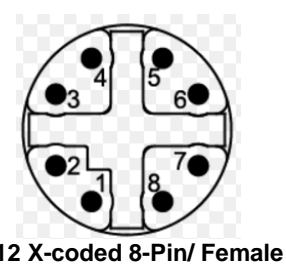

#### **Note:**

\* IEEE 802.3at (PoE output), full-load 25.5W for each port (PoE version only).

\* The pin definition of the M12 8-pin LAN connector may vary when used with other devices.

# <span id="page-10-0"></span>**2.1.4 Board ID (JP1)**

Default board ID setting is 1.

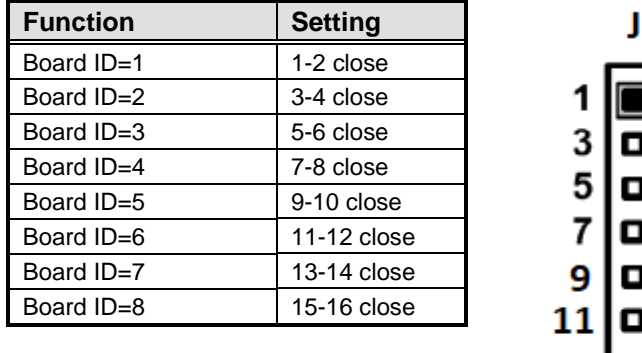

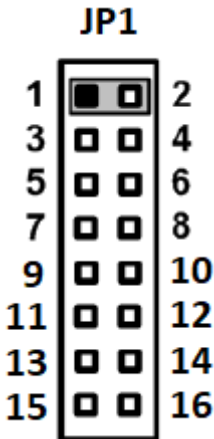

#### **Note:**

You can ignore this setting if using only one piece of AX92325 on your system. When using two or more pieces of AX92325 on your system, you must set a different board ID for each card.

**This page is intentionally left blank**.

# <span id="page-12-0"></span>**Section 3 PoE Manager Software**

# <span id="page-12-1"></span>**3.1 Management software**

AMSIO PoE Manager is a highly integrated software management system that provides an easy-to-use application programming interface.

### **Software Structure**

AMSIO PoE Manager is an intelligent software tool for managing PoE (Power over Ethernet) devices ranging from physical layer connectivity and communication layer protocols to middleware API and high-level software for management. AMSIO PoE Manager is ideal for integration with specific embedded systems, and comes with powerful PoE managerial abilities suited for various vertical applications.

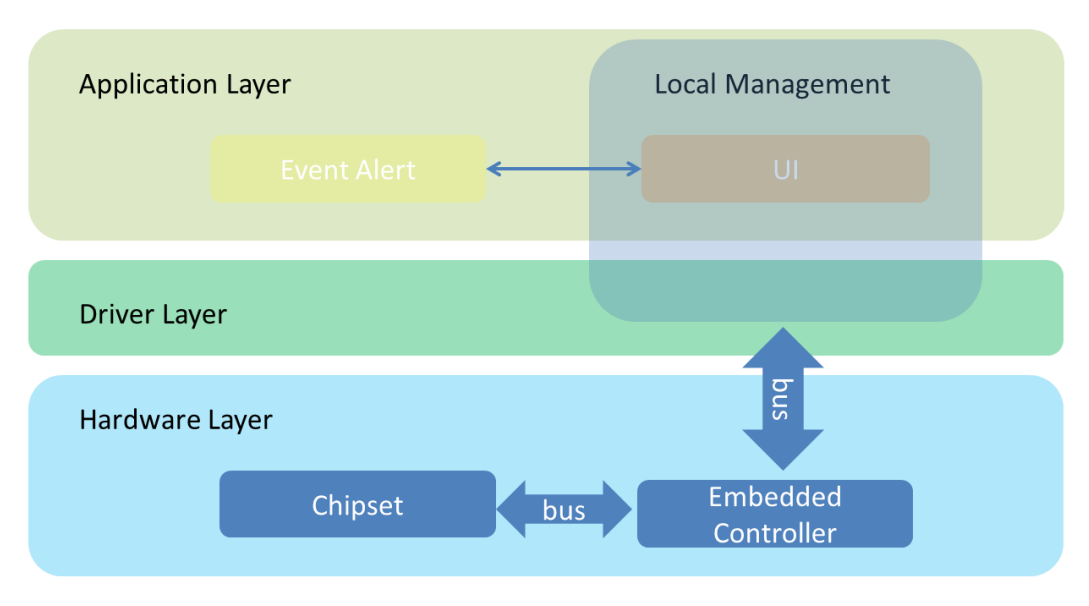

Layer structure

# <span id="page-13-0"></span>**3.2 AMSIO PoE Manager**

AMSIO PoE Manager is a software program that helps to monitor and manage PoE (Power over Ethernet) operations. The major task of PoE manager is to routinely monitor each PoE port's power consumption and status. If any problem happens to a port, it will display info imagery for the user.

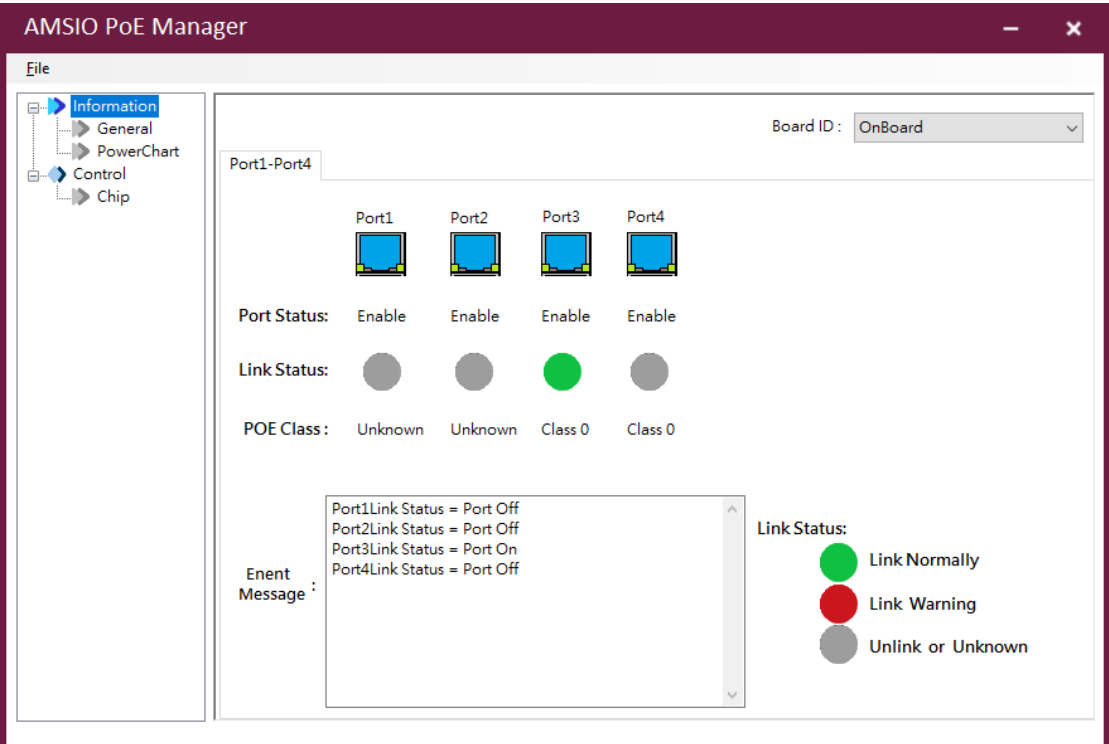

PoE Manager interface

# <span id="page-14-0"></span>**3.3 Menu Bar**

On the top of the main screen is the menu bar. Select a tab in this bar to go to the submenus.

#### <span id="page-14-1"></span>**3.3.1 File**

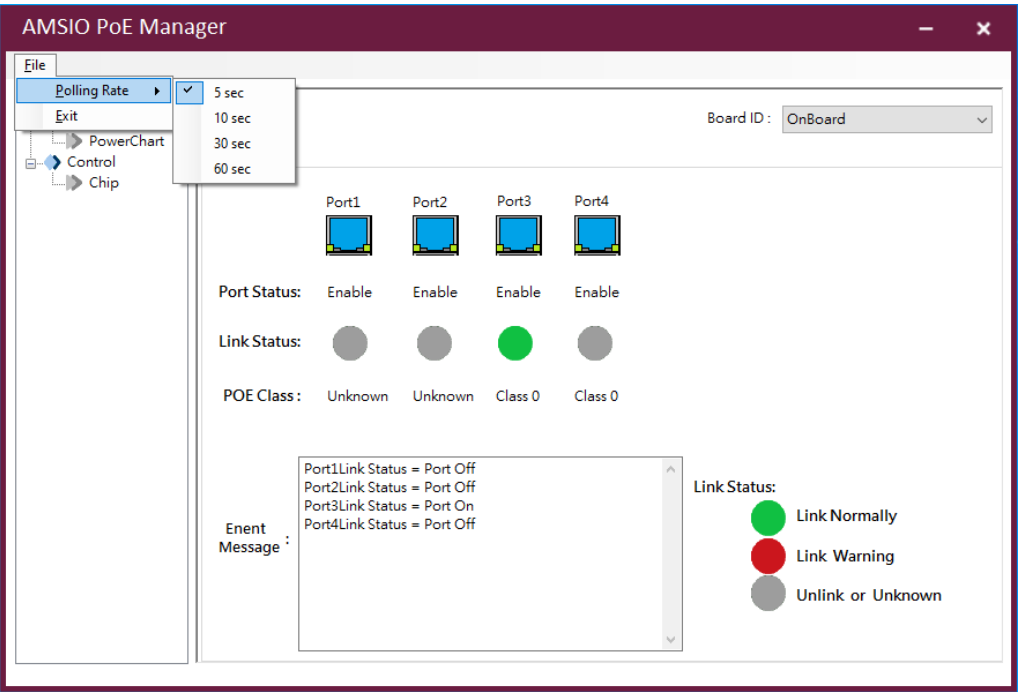

#### **Polling rate**

Set the polling rate to monitor PoE power consumption and port status. Polling rates include the following:

- ⚫ 5 sec
- ⚫ 10sec
- $30 sec$
- ⚫ 60 sec

#### **Exit**

Close the PoE manager program.

# <span id="page-15-0"></span>**3.4 Side Menu**

The side menu is located on the left frame of the screen and contains all monitoring and control functions. It has two submenus: "Information" and "Control".

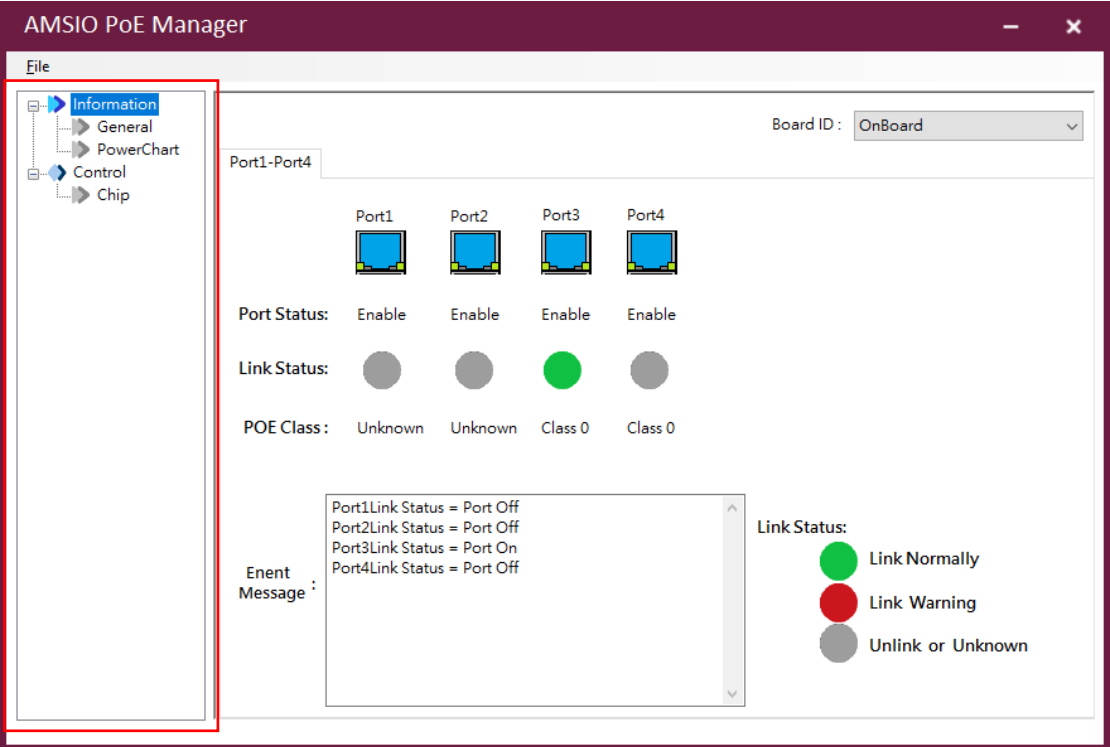

PoE Manager menu list

#### **Information**

The information menu includes the "General" and "PowerChart" options. "General" is responsible for showing each port's status, and "PowerChart" is responsible for showing the power consumption chart.

#### **Control**

The control menu contains the "Chip" option, which provides the functions including each port's control switch, max power budget display and user-defined power budget, as well as a Save button for saving configurations.

### <span id="page-16-1"></span><span id="page-16-0"></span>**3.5 Features**

#### **3.5.1 Information**

⚫ **General**

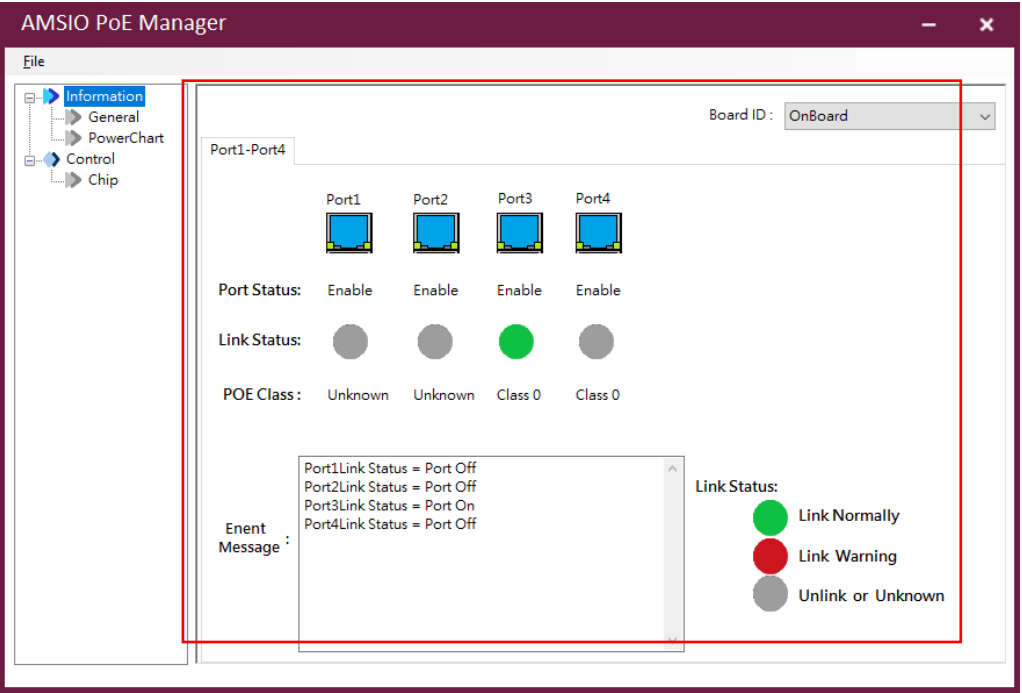

General page

**Board ID**: The board ID displays the board number and the module's name. The user can click the drop-down list to display other module information.

**Port1-2 or 1-4**: The tab sort shows all available device ports.

**Port Status**: The port status option displays the word "Enable" along with a lit port icon

 $\frac{1}{2}$  to indicate an enabled port, whereas it displays the word "Disable" with a dim port

icon  $\mathbf{t}$  to indicate a disabled port. (The user can control port status using the "Chip" function. Refer to "Chip" in section 3.5.2.)

**Link Status**: The link status can display connection status with a powered device (PD). The green icon indicates a normal connection with PD. The red icon warns of a connection problem with PD, and the user can search the port error code in the "Event Log" txt file to understand what has caused the problem. The icon turns gray when the system hasn't connected to PD or has connected to an undefined device.

**POE Class**: The POE class describes PD's classification, which follows the 802.3 af/at protocol to define.

**Event Message**: It displays detailed information on a port's link status. If the link status icon turns red to indicate a connection problem, the event message will report more detailed information.

#### ⚫ **Power Chart**

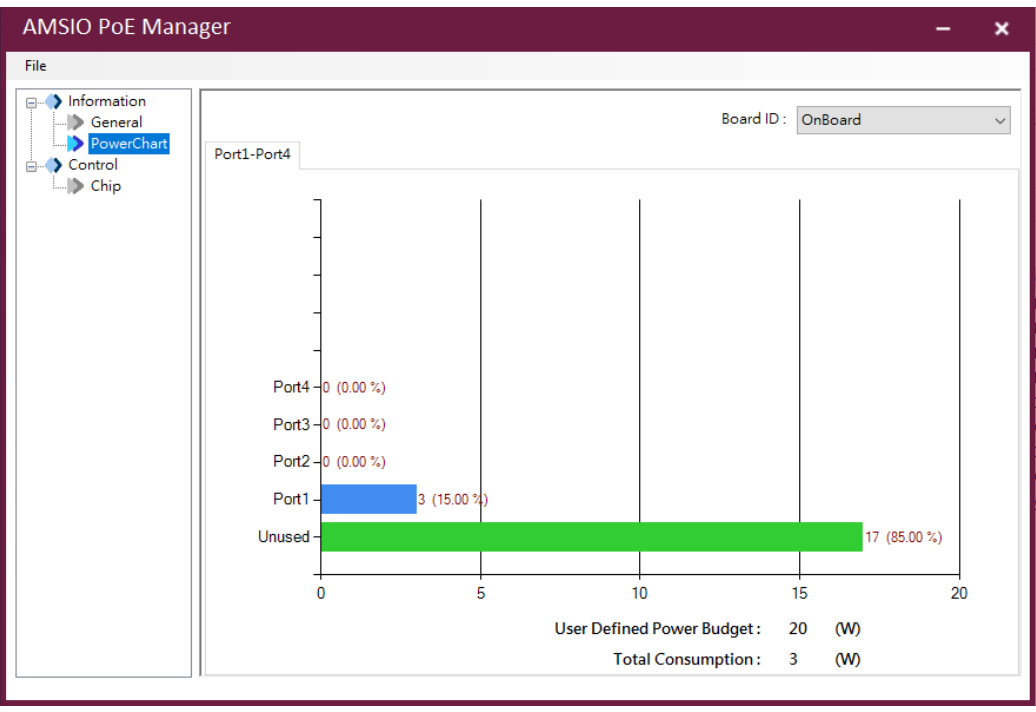

#### PowerChart page

**Chart**: The chart describes power consumption by each port and total amount of unused power. It uses percentage to represent ratio of each port.

**User Defined Power Budget**: The power budget shows the upper limit of power consumption defined by the user. The user can go to the "Chip" option to set power budget, which cannot exceed the max power budget. Refer to "Chip" in section 3.5.2.

**Total Consumption**: The function displays the total power consumption value of all ports by adding up every port's power in use.

#### <span id="page-18-0"></span>**3.5.2 Control**

#### ⚫ **Chip**

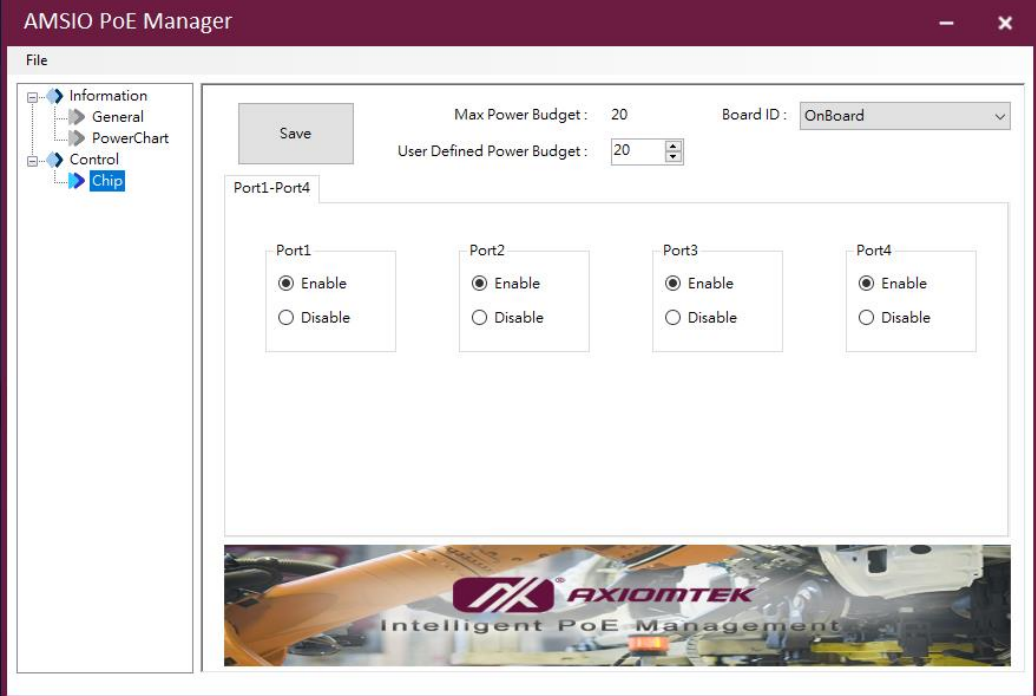

Chip page

**Max Power Budget**: This function shows the module's max power budget value. The user cannot set power budget higher than max power budget limit.

**User Defined Power Budget**: The user can define a power budget value, which cannot exceed max power budget limit.

**Port 1~2 or 1~4 Switch (Enable/Disable)**: The user can turn on a port by selecting "Enable", or turn off port by selecting "Disable". Each port's status can be monitored in the "General" menu.

**Save Button**: Click the "Save" button to save all user set values into the module's chip. All user defined settings will be reserved even when the system is shut down or restarted.